# セキュアマトリクスが表示されない場合

I. Windows OS の場合

<Active X をインストールする>

- ① Internet Explorer 8 の場合(以後、Internet Explorer = IE とする)
	- 1. ポータルログイン画面から ID・パスワードを入力して『ログイン』ボタンを 押下したあと、情報バーの関わる操作が初めてである場合、下図のような ダイアログが表示されることがあります。
	- 2. OK を押下してください。

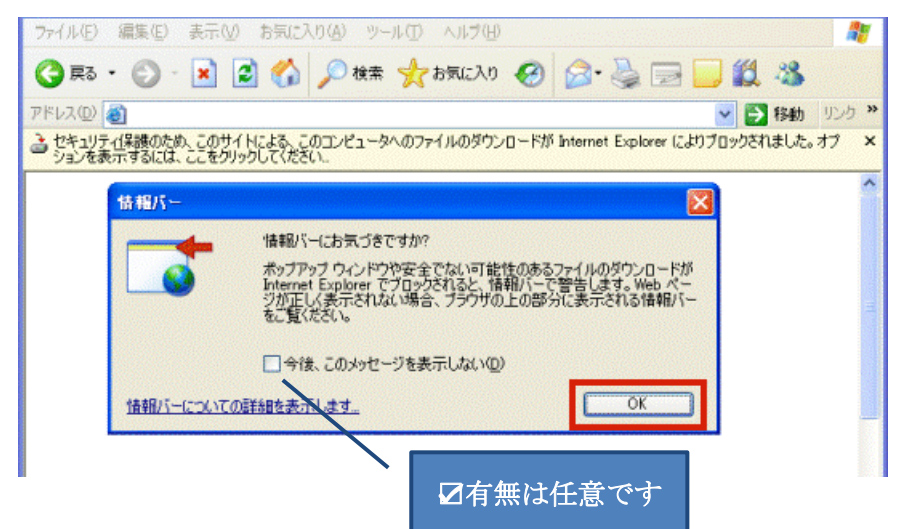

3. 情報バーをクリックします

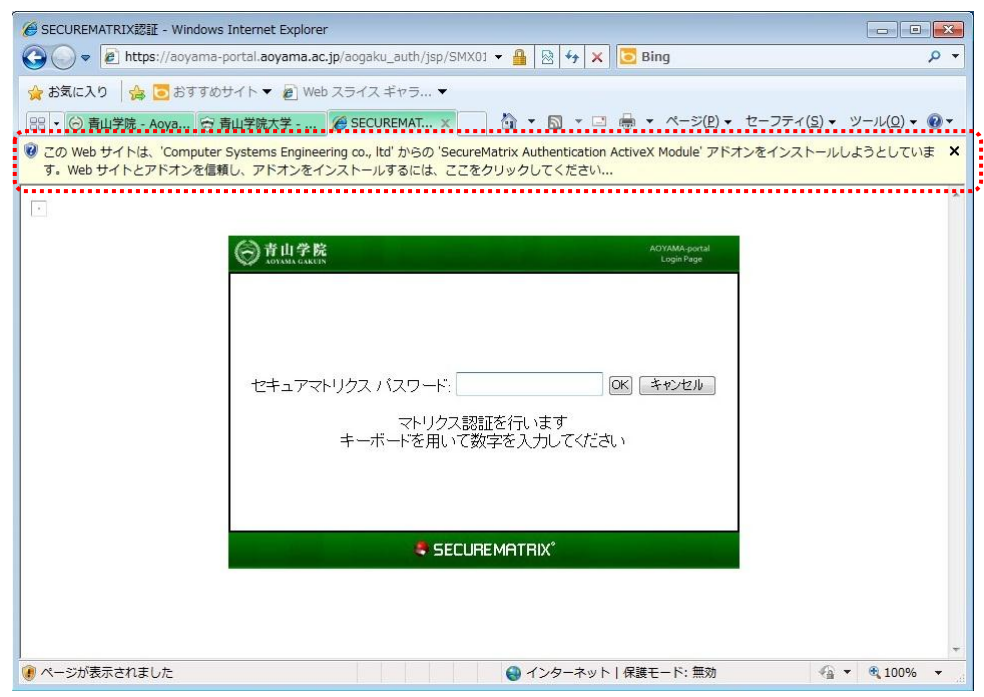

セキュアマトリクス表示について けいしょう しゅうしょう しゅうしゅう しゅうしゅう インター・コール いちょう

4. 『このコンピューター上のすべてのユーザーにこのアドオンをインストールする』をクリックし ます

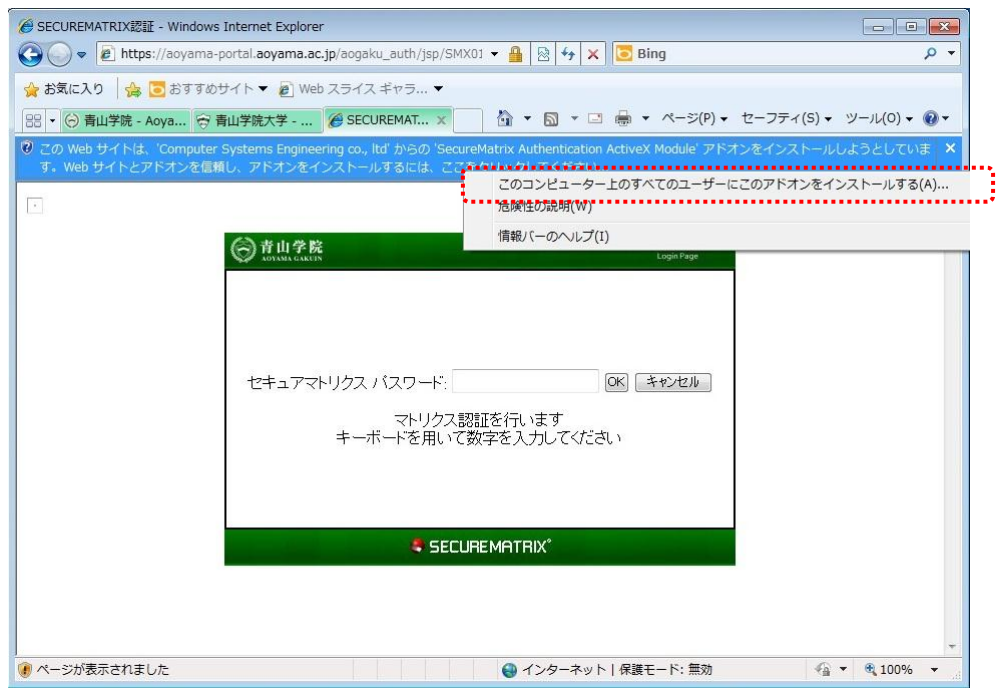

5. 『セキュリティの警告』ダイアログで『インストールする』をクリックします

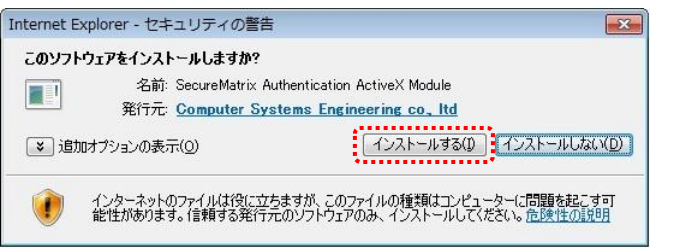

6. セキュアマトリクスが表示されます。

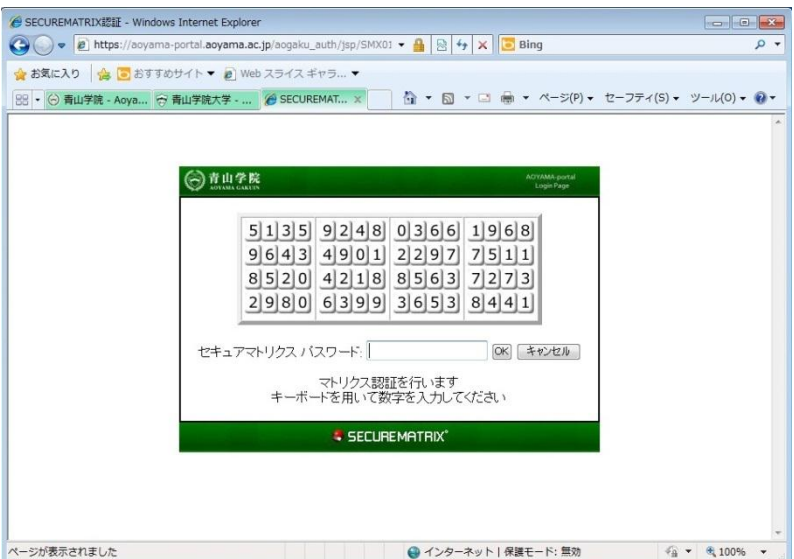

- ② IE9,IE10 の場合(32bit 版をご利用ください。64bit 版はセキュアマトリクスの表示に対応して おりません)
	- 1. 情報バーはブラウザ下部に表示されます。

パスワード保存の『はい』『いいえ』どちらかを任意に選択し、クリックします。 どちらを選んでも、セキュアマトリクス表示に支障はありません。

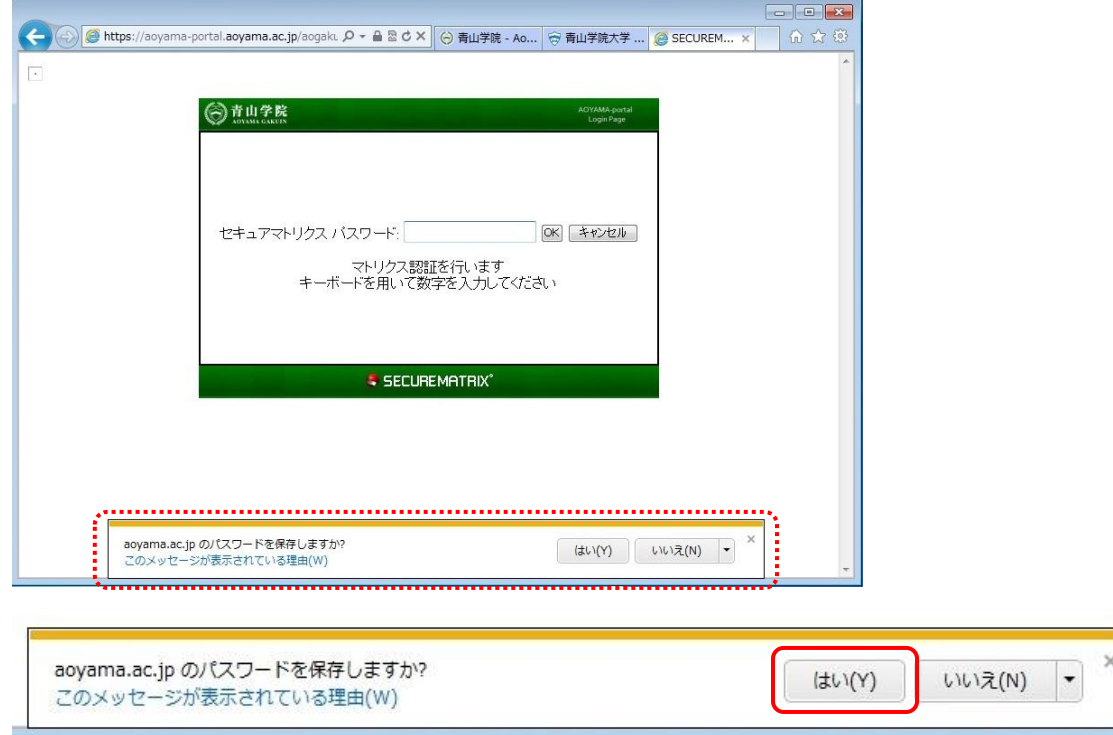

2. インストールを押下します

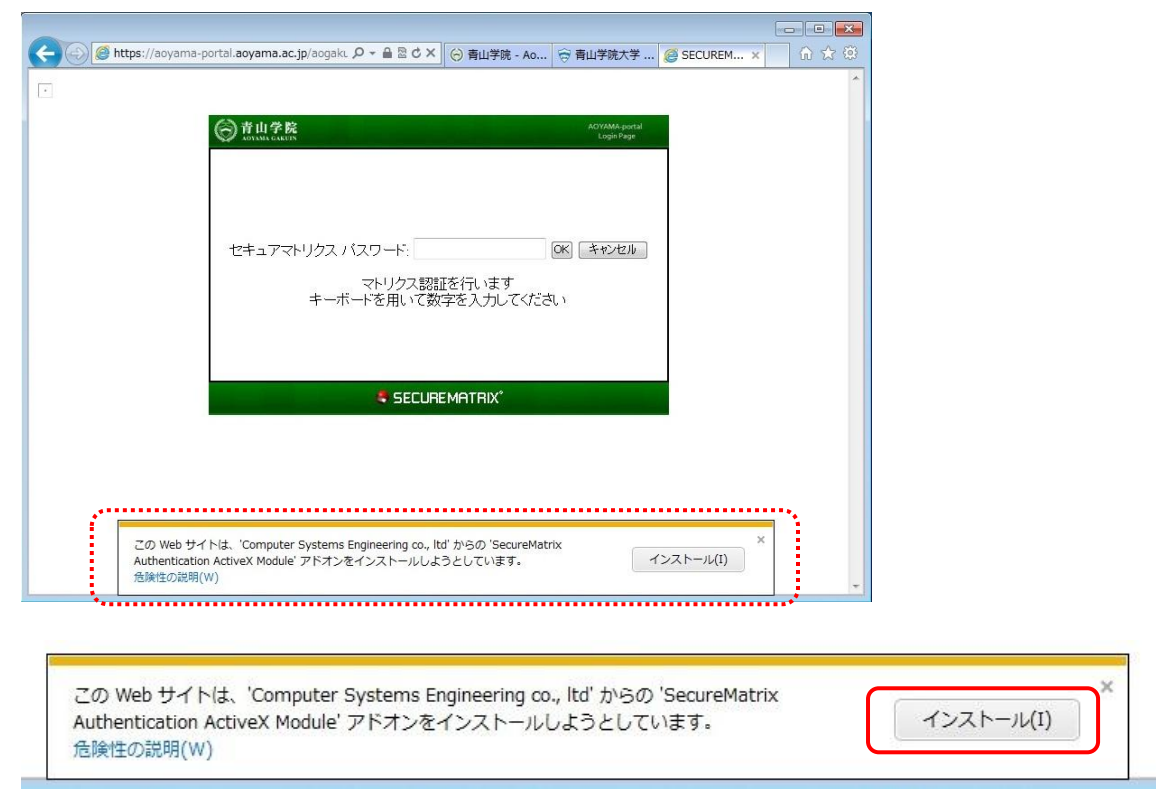

セキュアマトリクス表示について 3

3. セキュリティの警告画面が表示されたら『インストールする』を押下します。

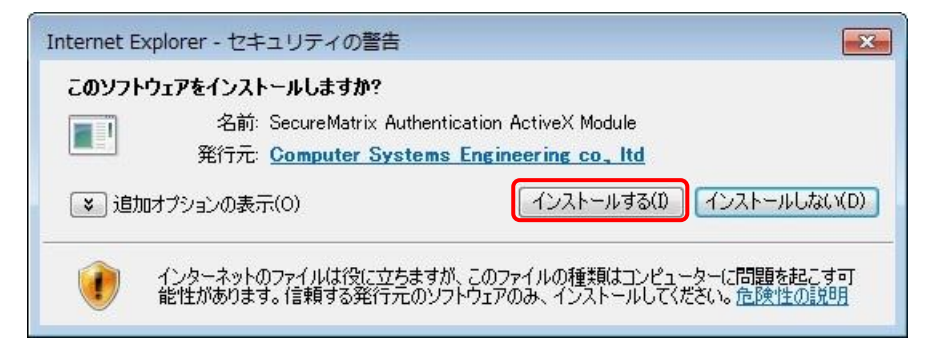

4. セキュアマトリクスが表示されます。

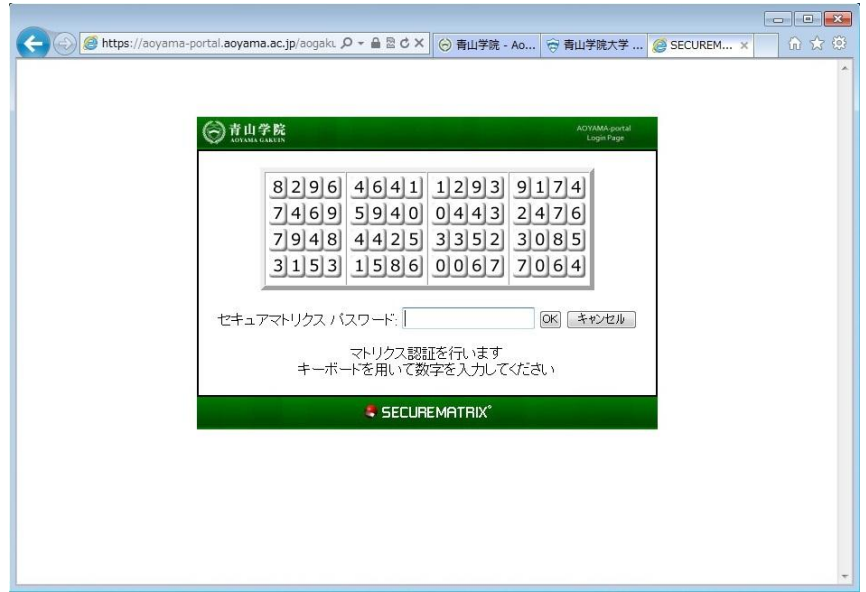

### II. Mac OS の場合

#### <Java をインストールする>

セキュアマトリクスを利用するにあたって、Java のインストールやアップデートが必要です。

1. [http://java.com/ja/に](http://java.com/ja/)アクセスをして、『無料 Java のダウンロード』ボタンを押下し、[最新の](http://java.com/ja/download/) Java をイ [ンストールし](http://java.com/ja/download/)てください。インストールしてある場合は、『Java の有無のチェック』リンクをク リックして、最新のバージョンであるかどうかをご確認ください。

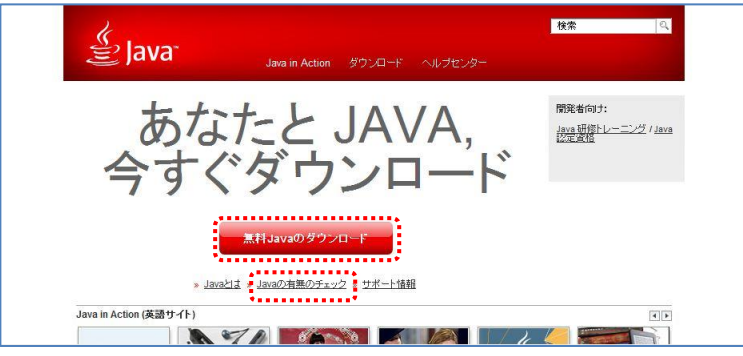

2. インストール後、再度セキュアマトリクス入力画面にアクセスしてください。 セキュリティ警告画面が表示される場合がありますが、「実行」をクリックしてください。

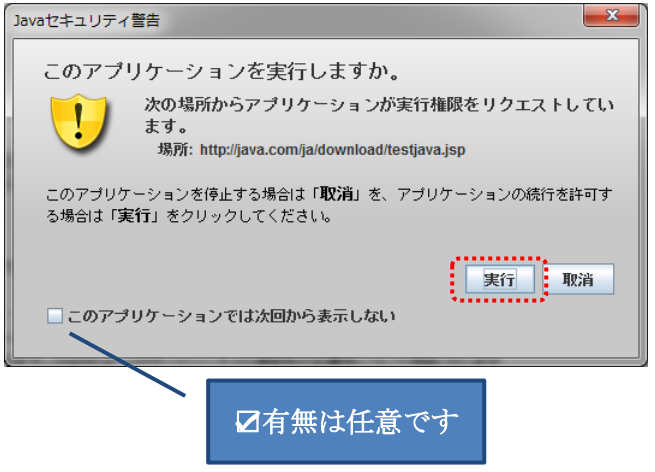

3. 上記作業で表示されない場合は次項をご確認ください。

### <Java の有無のチェック>

1.[http://java.com/ja/に](http://java.com/ja/)アクセスをして、『Java の有無のチェック』リンクをクリックし、「Java のバージョンの確認」をクリックしてください。

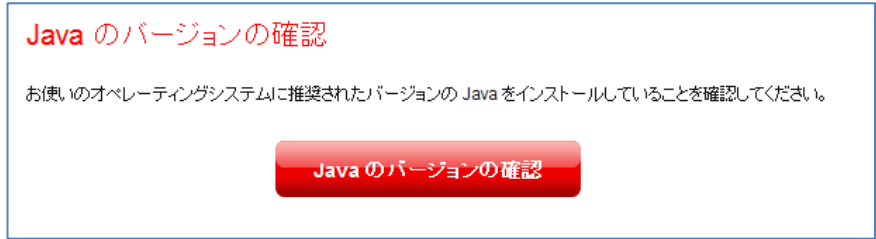

2.以下の文言が表示されたのを確認した後、再度ポータルへアクセスしてください。

「停止中のプラグイン」と表示された場合はクリックし、以下の文言が表示されるかをご確認く ださい。

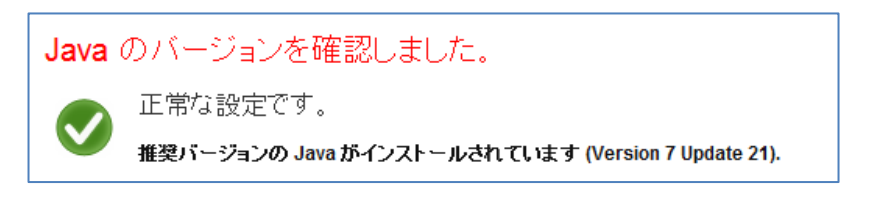

## <『停止中のプラグイン』表示有無の確認>

ポータルへのログイン後に『停止中のプラグイン』が表示されている場合は、これをクリックします。 必要なアップデート実施後に、マトリクスが表示されるかどうかをご確認ください。

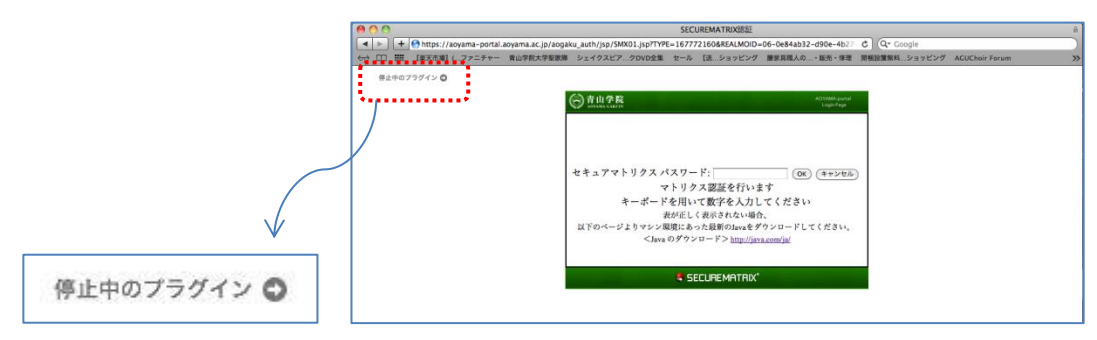

1. クライアント診断サイト ([http://www.cseltd.co.jp/smx\\_support/diagnosis.htm](http://www.cseltd.co.jp/smx_support/diagnosis.htm)) へ アクセスし、「診断する」をクリックします。

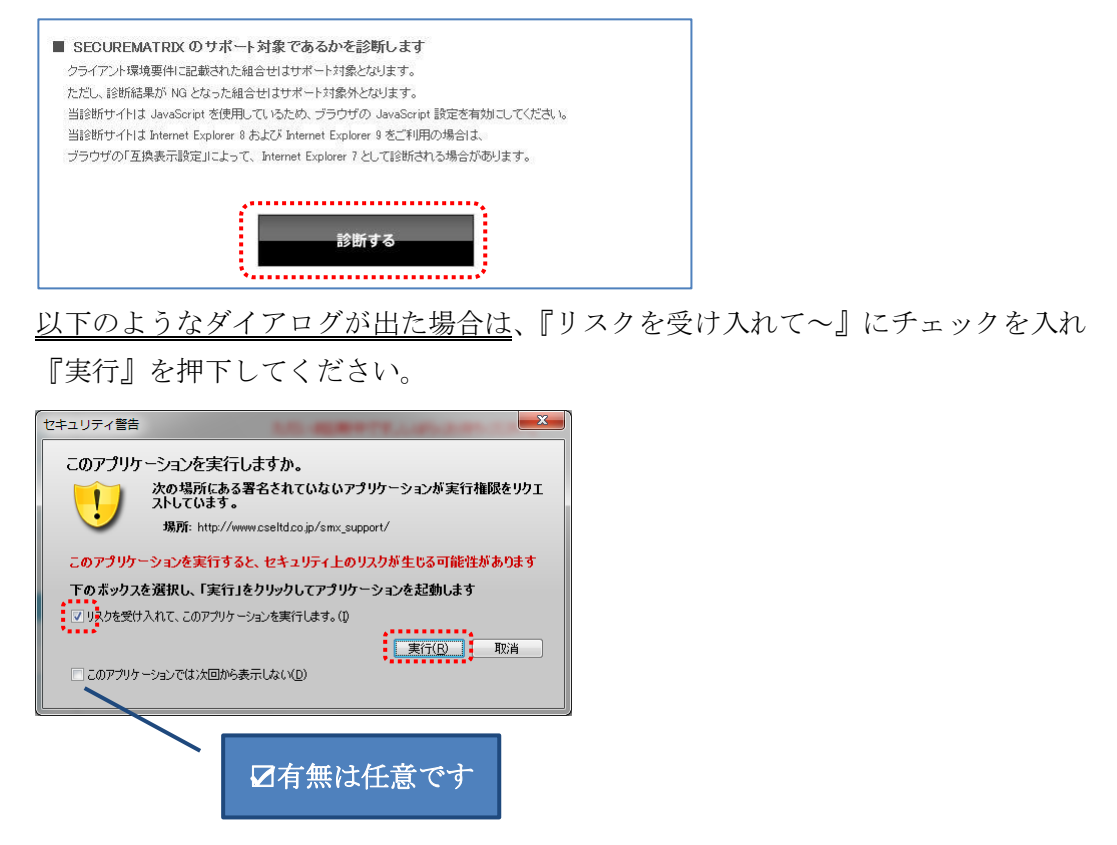

2. 青『○』が出れば推奨環境です。赤『×』が出た場合は「詳細内容については、こちらをご参照 ください」の『こちら』のリンクをクリックし、表示された『端末情報』をご確認ください

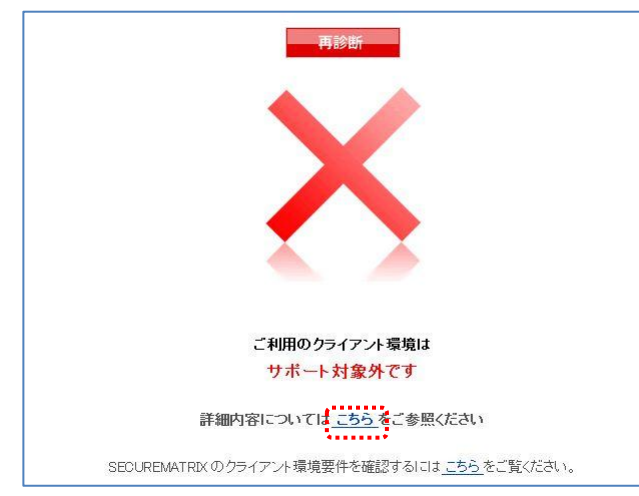

3. サポート対象外となっている場合は、動作保障が出来ません。

ポータル内のサービスをご利用いただくには、環境を整えていただくか、学内のパソコン施設を ご利用ください。

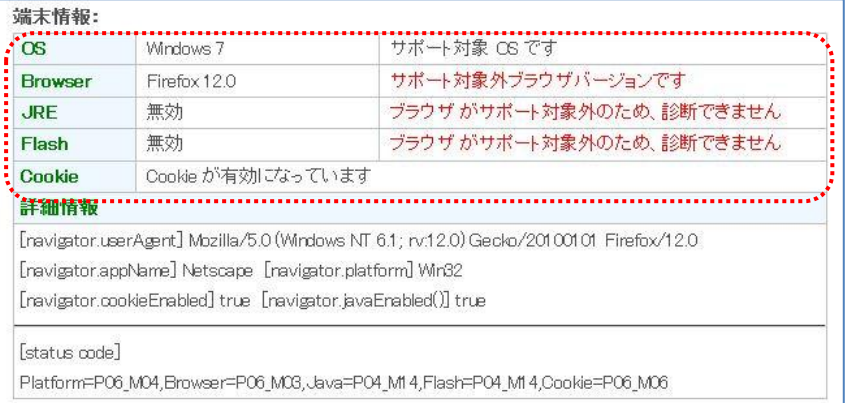

お問い合わせの際は、この画面を出した状態でお電話いただけると、 スムーズに現状確認することができます。

## III. お電話でのお問い合わせ

上記作業を実施してもセキュアマトリクスが表示されない場合は、以下の連絡先までお問い合わせく ださい。

青山キャンパス :情報メディアセンターサポートラウンジ (2 号館 1F)/内線:12201 外線:03-3409-7850 :女子短期大学教育メディア運用室(南校舎 3 階)/内線:13420、13421 外線:03-3409-7289 相模原キャンパス:情報メディアセンターサポートラウンジ(B 棟4F)/内線:42175 外線:042-759-6047 <受付時間> 平日 9:00~11:30、12:30~17:00 土曜 9:00~11:30、12:30~13:00